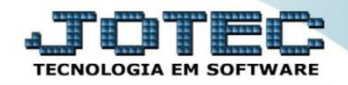

## **DUPLICATAS POR CONTA DE RATEIO FLREPDPRT**

 *Explicação: Emite relatório de forma analítica ou sintética, com os códigos e valores dos títulos a pagar, a receber, agrupadas por conta de rateio por um determinado período de vencimento, com saldo total de cada conta de rateio.*

## *Para emitir este relatório acesse o módulo: Fluxo de caixa.*

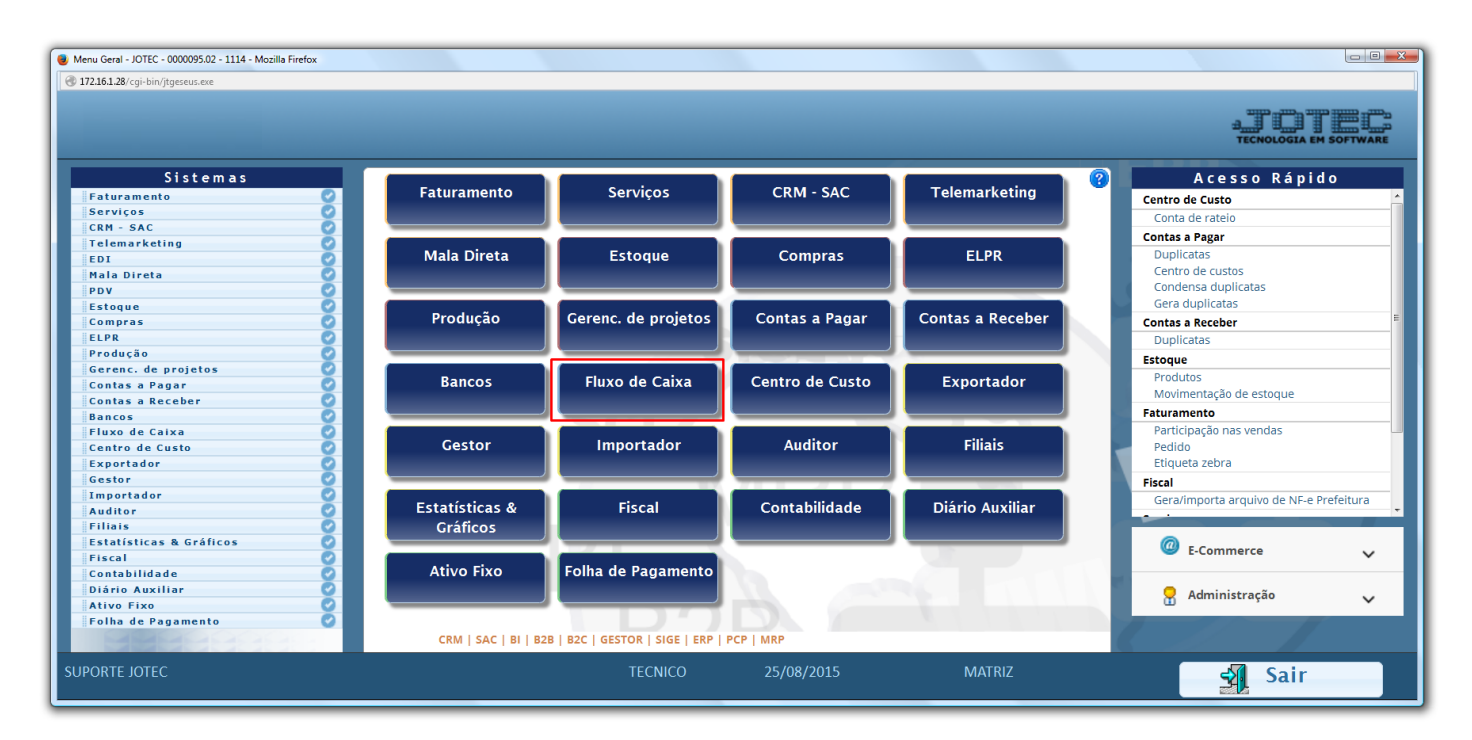

## Em seguida acesse: *Relatório > Duplicatas por conta de rateio.*

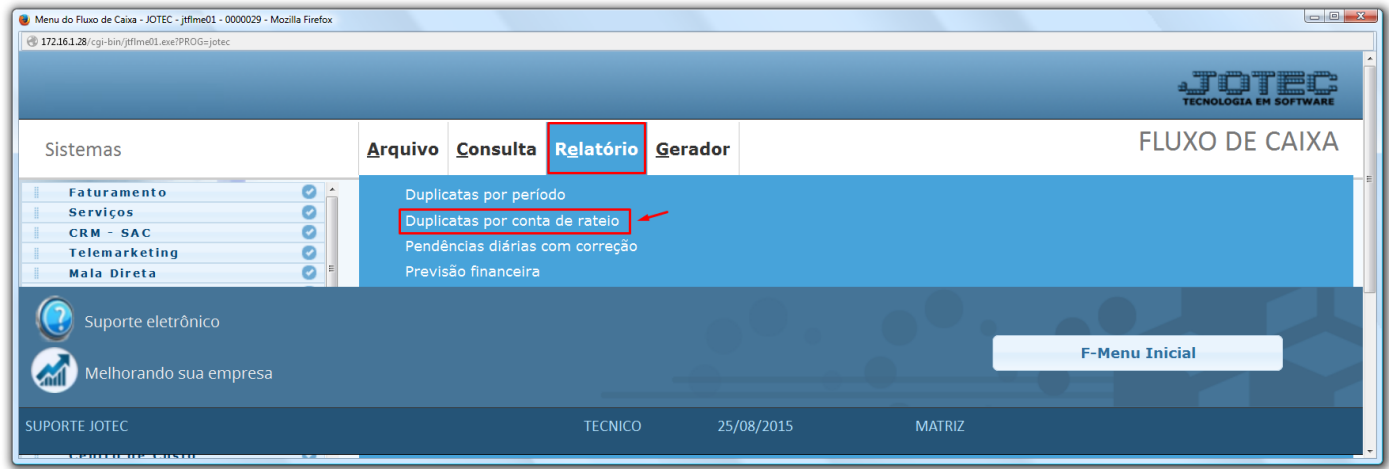

![](_page_0_Picture_8.jpeg)

![](_page_1_Picture_0.jpeg)

 Informe a *(1) Data de vencimento* inicial e final com o período desejado, informe a *(2) Conta de rateio (Duplo clique para pesquisar)* inicial e final, que deseja consultar e o *(3) Tipo de relatório*, Analítico (Detalhado) ou Sintético (Resumido) e clique no ícone da *Impressora.*

![](_page_1_Picture_135.jpeg)

 Selecionando a opção *Gráfica normal – PDF Com logotipo* na tela de impressão, será gerado o relatório conforme abaixo:

![](_page_1_Picture_136.jpeg)

![](_page_1_Picture_6.jpeg)